## <span id="page-0-0"></span>**Wellenform**

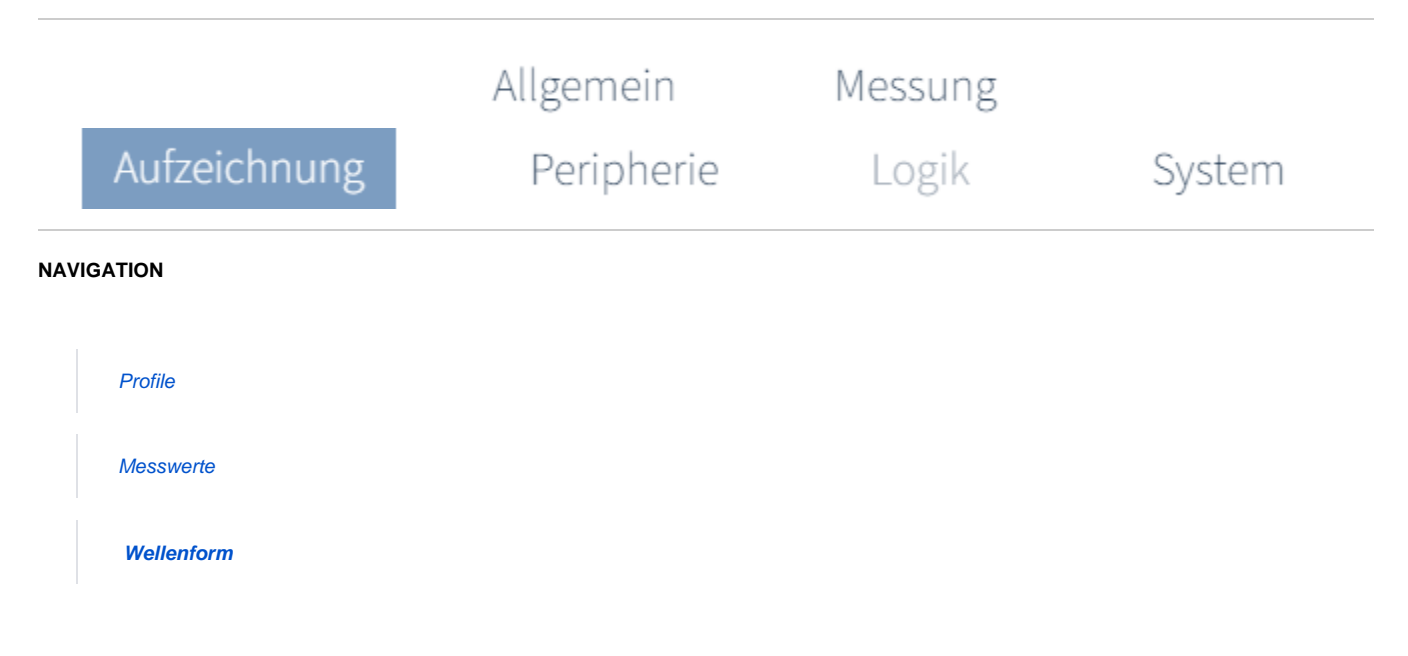

## **Wofür benötige ich die Einstellung der Wellenform?**

## **Ereignisse und Transienten**

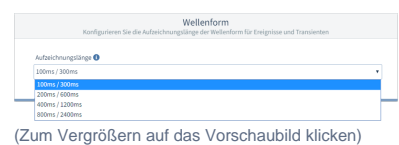

Wählen Sie die **Aufzeichnungslänge** für den Start und das Ende der Wellenform-Aufzeichnung. Die Einträge im Dropdown-Menü bestehen aus der **Vor- und der Nachlaufzeit**.

Auswahlmöglichkeiten:

- 100 / 300 ms
- 200 / 600 ms
- 400 / 1200 ms
- 800 / 2400 ms

Mit der maximalen Abtastrate von 50 kHz erreicht man eine Aufzeichnungslänge von max. 400 ms. Eine höhe Aufzeichnungslänge reduziert die Abtastrate und somit die Auflösung der Ereignisaufzeichnung.